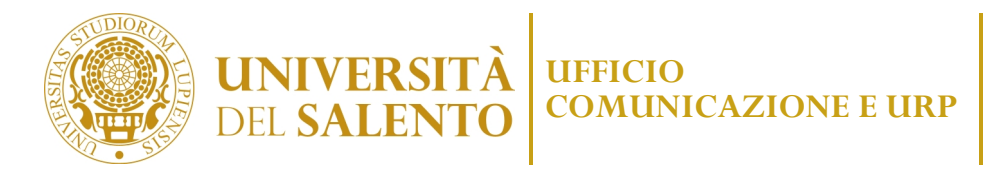

# **FAQ (Frequently Asked Questions)**

# **DIDATTICA E STUDENTI**

## **PREVALUTAZIONE**

# **D**. **Chi è già in possesso di un titolo di studio presso UniSalento o altro Ateneo a chi può richiedere la prevalutazione della precedente carriera per iscriversi ad un nuovo Corso di laurea? Quali esami saranno convalidati?**

**R.** Ogni bando di accesso al Corso di Laurea riporta i requisiti di accesso (titolo conseguito, CFU nei diversi settori scientifico-disciplinari). La prevalutazione può comunque essere richiesta alla Commissione didattica cui afferisce il Corso di Laurea utilizzando il modulo scaricabile al seguente link:

https://www.unisalento.it/documents/20143/428738/Mod8\_prevalutazioneCarriera.pdf/963d3d4d-ab6a-d34e-2158-6bb202e2e149

Per i Corsi di Laurea del Dipartimento di Scienze Umane e Sociali la prevalutazione può essere richiesta tassativamente dal 1° al 31 maggio di ogni anno.

### **RITIRO PERGAMENA**

## **D. Dove e quando si può ritirare la pergamena di laurea o il diploma originale di abilitazione?**

**R.** La consegna delle pergamene di laurea avviene solo ed esclusivamente previo appuntamento all'indirizzo email didattica.studenti@unisalento.it

Il Servizio Segreteria e Organizzazione della Ripartizione Didattica e Servizi agli Studenti (che gestisce le attività connesse agli Esami di Stato e alla consegna delle pergamene di laurea e di abilitazione) è in viale Gallipoli, 49 - piano terra ala ristrutturata, edificio Principe Umberto.

Per il ritiro della pergamena di laurea, gli interessati possono presentarsi allo sportello muniti di un documento di riconoscimento o nominare altra persona purché munita di delega in carta semplice e fotocopia di un documento di riconoscimento del delegante.

Al link https://www.unisalento.it/ritiro-pergamene si trova l'elenco delle pergamene disponibili, suddivise per Dipartimento ed anche il modulo per eventuale delega.

Per informazioni circa i diplomi originali di abilitazione alle professioni di assistente sociale, biologo, commercialista ed esperto contabile, ingegnere: Esami di Stato>Modulistica

#### **RINUNCIA AGLI STUDI**

# **D. Cosa si deve fare per rinunciare agli studi ed eventualmente richiedere la restituzione del diploma di scuola superiore?**

**R.** La corretta modalità per presentare la rinuncia è riportata al seguente link: https://www.care.unisalento.it/rinuncia-agli-studi

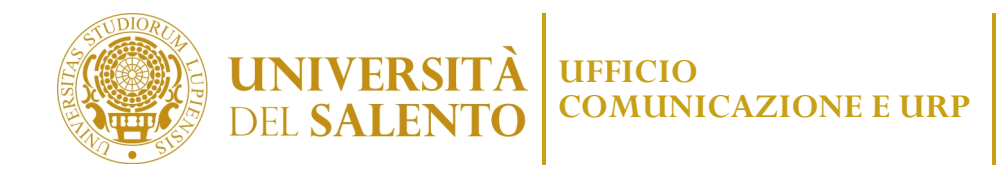

## **DIDATTICA ON LINE**

### **D. È possibile seguire la didattica on-line?**

**R.** Per quanto riguarda la didattica on line, il servizio didattico aggiuntivo è stato previsto nel Manifesto degli studi a.a. 2022/2023, quindi per gli iscritti all'anno accademico 22/23 (a qualsiasi anno di corso).

Per l'a.a. 2023/2024 l'Ateneo non ha riattivato il servizio; pertanto le lezioni di tutti i corsi di studio si svolgeranno in presenza per tutte le tipologie di studenti.

Potrebbe essere anche una/uno studentessa/studente non frequentante: L'eventuale obbligo di frequenza è concordato/ deciso per ogni singolo insegnamento.

## **STUDENTI LAVORATORI - ISCRIZIONE A TEMPO PARZIALE**

### **D. Che agevolazioni sono previste per gli studenti lavoratori?**

**R.** per gli studenti lavoratori è prevista la possibilità di richiedere l'iscrizione a tempo parziale. Lo studente che per motivi personali non possa dedicarsi a tempo pieno allo studio, può iscriversi "a tempo parziale", al I anno o ad anni successivi al I.

I vantaggi sono:

- allungamento del periodo di studi che permette allo studente di non andare fuori corso;
- riduzione delle rate previste per ogni singolo anno di iscrizione a tempo parziale.

In regime di tempo parziale lo studente può concordare un percorso formativo con un numero di CFU variabile tra 24 e 36 l'anno. La domanda per iscriversi a tempo parziale deve essere presentata entro il 31 gennaio al Capo Settore per la Didattica di riferimento per il corso di studio. Per ogni altra informazione sul "tempo parziale" si rinvia al Regolamento per l'iscrizione degli studenti a tempo parziale ai corsi di studi dell'Università del Salento pubblicato sul sito istituzionale d'Ateneo alla sezione: https://www.unisalento.it/regolamenti-studenti > Regolamento studenti part-time.

#### **STUDENTI OVER 65 O PENSIONATI**

## **D. Sono previste agevolazioni per le/gli over 65 che intendono iscriversi all'Università del Salento?**

**R.** Dall'anno accademico 2023/2024 l'Università del Salento ha introdotto agevolazioni per gli studenti e le studentesse over 65 e per coloro che percepiscono una pensione: una flat tax di 500 euro, indipendente dal livello di reddito, e dei tutor dedicati.

#### **BORSE DI STUDIO**

## **D. UniSalento eroga borse di studio per gli studenti?**

**R.** Ogni anno l'Agenzia per il Diritto allo Studio Universitario della Regione Puglia –ADISU– (https://adisupuglia.it/) pubblica il bando "benefici e servizi" per gli studenti.

Sono inoltre previste e pubblicizzate, specificatamente da UniSalento, altre agevolazioni e opportunità: https://www.unisalento.it/studenti/agevolazioni-e-opportunita

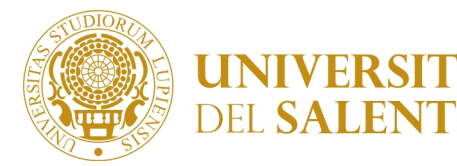

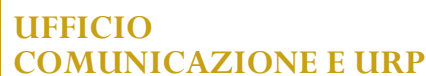

Piazza Tancredi, 7 I 73100 Lecce  $T + 39083229$ **F** +39 0832 292253 **E** comunicazione@unisalento.it

### **ISCRIZIONE A CORSI SINGOLI**

### **D. È prevista l'iscrizione a corsi singoli?**

**R.** È possibile iscriversi on-line a corsi singoli fino ad un massimo di 48 CFU complessivi. Il costo di iscrizione ad ogni corso singolo è quantificato in € 25,00 per ciascun credito. Per iscriversi al corso singolo bisogna presentare non oltre il 31 luglio 2023 la domanda seguendo la procedura on-line tramite il portale degli studenti accedendo all'indirizzo https://studenti.unisalento.it

Lo studente interessato all'iscrizione ai corsi singoli è tenuto a verificare se l'insegnamento scelto è previsto al primo o al secondo semestre. Gli esami di profitto dovranno essere seguiti e sostenuti nell'a.a. 2022/23, rispettando la semestralità prevista dall'offerta didattica. Non è prevista alcuna forma di rimborso.

## **BANDI CORSI SOSTEGNO**

## **D. Come si accede ai Corsi per il sostegno?**

**R.** I corsi per il sostegno sono disciplinati dal Decreto Ministeriale 92/2019

(https://www.miur.gov.it/documents/20182/400076/Prot.+92+del+08-02-2019.pdf/9def6d43-b4b8-48ae-98e5-0a2c476ae35a?version=1.0&t=1549975372608): l'art. 3 esplicita i requisiti per l'ammissione.

Per accedervi è necessario che l'Università pubblichi il relativo bando. Alla seguente pagina si può prendere visione degli aggiornamenti e dell'eventuale pubblicazione del bando per i corsi di sostegno:

https://www.unisalento.it/didattica/cosa-studiare/corsi-sostegno

Si può anche contattare l'apposito servizio al seguente indirizzo e-mail: sostegno2023@unisalento.it All'interno della pagina troverà il bando con tutte le informazioni per l'iscrizione e i vari moduli.

# **ESAMI DI STATO PER L'ABILITAZIONE ALLA PROFESSIONE DI ASSISTENTE SOCIALE, BIOLOGO, COMMERCIALISTA ED ESPERTO CONTABILE, INGEGNERE**

**D. A chi si possono chiedere le informazioni relative agli Esami di Stato per l'abilitazione alla professione di assistente sociale, biologo, commercialista ed esperto contabile, ingegnere?**

**R.** Gli Esami di Stato per l'abilitazione all'esercizio della professione di assistente sociale, biologo, commercialista ed esperto contabile, ingegnere sono indetti annualmente con ordinanza del Ministero dell'Istruzione, dell'Università e della Ricerca (M.I.U.R.).

Le informazioni più dettagliate sui bandi, sulle date di svolgimento delle prove, sugli esiti, sui contatti (telefono e mail) al seguente link: https://www.unisalento.it/esami-di-stato2

## **CERTIFICATO ESAME DI ABILITAZIONE**

Il modulo per richiedere il certificato di abilitazione è pubblicato in MODULISTICA (link: https://www.unisalento.it/esami-di-stato)

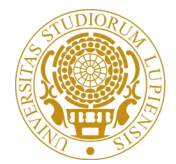

La documentazione dovrà essere trasmessa al seguente indirizzo pec: amministrazione.centrale@cert-unile.it Se non in possesso di pec la documentazione dovrà essere trasmessa al seguente indirizzo: protocollo@unisalento.it

Si devono effettuare i versamenti di € 48,00 e di € 25,82 mediante bonifico bancario utilizzando IBAN riportato nel modulo.

Al ricevimento della domanda e della relativa documentazione si procederà con la predisposizione del certificato che dovrà essere firmato dal Direttore Generale. Successivamente l'ufficio provvederà alla spedizione tramite il Servizio Poste Italiane. In tal caso il richiedente riceverà email in cui verrà riportato il numero di Raccomandata1 con prova di consegna per poter visualizzare la tracciabilità della spedizione. Si può richiedere che la trasmissione del certificato venga anticipato tramite email.

Per quanto riguarda il Diploma di abilitazione, i semilavorati vengono forniti dal Ministero. Appena diploma sarà disponibile riceverà email di convocazione per il ritiro.

Ai sensi del DPR 445/2000 può autocertificare il titolo di abilitazione in suo possesso.

# **MODALITÀ DI SVOLGIMENTO ESAME DI STATO ASSISTENTE SOCIALE SPECIALISTA**

le informazioni sono raggiungibili tramite due percorsi:

**UNIVERSIT**<br>DEL SALENT

• Didattica/Dopo la laurea/Esami di stato e poi scegliere nel suo caso "Assistente sociale". Il link diretto alla pagina è: www.unisalento.it/assistente-sociale

• Il secondo percorso invece prevede la scelta del proprio profilo: Laureati/Formazione/Esami di stato

Quando ci sono novità riguardanti gli esami di stato la notizia viene pubblicata sulla Home Page del portale con un link diretto alla pagina.

Seguendo sul portale www.unisalento.it il percorso didattica > dopo la laurea > esami di stato troverà le informazioni su: modalità, modulistica e riferimenti normativi.

Sul lato destro, se visualizza la pagina da desktop, o continuando a scorrere, se la visualizza da mobile, potrà cliccare sulla voce di menu Professioni> Assistente sociale, nella quale ci sono il calendario prove, la commissione, gli esiti e le prove d'esame.

# **PERCORSO 60 E 30 CFU PER LA FORMAZIONE DEGLI INSEGNANTI DELLE SCUOLE DI I E DI II GRADO**

# **D. Presso il vostro Ateneo è prevista l'istituzione del nuovo percorso abilitante di formazione iniziale (60 CFU) per gli insegnanti della scuola secondaria di I e II grado?**

**R.** I percorsi formativi previsti dal DPCM del 4 agosto 2023 di 60, 30 e 36 cfu, sono erogati per l'Università del Salento attraverso il coordinamento del "Centro di Ateneo per l'Alta formazione dei Docenti e per la Didattica Inclusiva 'Jerome Bruner'".

Gli aggiornamenti sul percorso formativo abilitante 60 e 30 CFU sono disponibili alla pagina https://www.unisalento.it/didattica/dopo-la-laurea/percorso-60-cfu

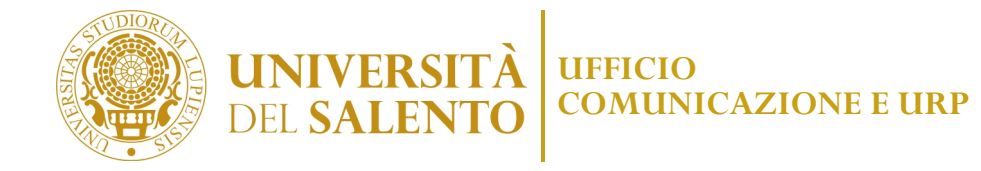

# **FACOLTÀ DI UNISALENTO**

## **D. Quali Facoltà ha UniSalento?**

**R.** Con l'entrata in vigore del nuovo Statuto di autonomia di UniSalento, nell'anno 2017, è stata sancita la cessazione delle Facoltà. Le funzioni prima assegnate alle Facoltà sono diventate competenza dei Dipartimenti. Ad ogni Dipartimento afferiscono i Corsi di studio triennali, magistrali, a ciclo unico.

I Corsi di studio di UniSalento, suddivisi per area/Dipartimento/tipologia sono consultabili al link: https://www.unisalento.it/didattica/cosa-studiare/percorsi

### **ESAMI, CALENDARI DIDATTICI ED APPELLI**

### **D. Dove si può consultare il calendario degli esami?**

**R.** Nell'homepage del portale unisalento.it alla voce "strumenti", posizionata in alto a sinistra, troverà le voci richieste con accesso diretto.

Il portale "studenti.unisalento.it" è l'area riservata per seguire il percorso universitario.

Anche la app "MyUniSalento" permetterà di avere accesso in modo facile, veloce e intuitivo ai principali servizi per la gestione della carriera universitaria; 24 ore su 24, ovunque. È disponibile su google play o app store.

### **TEST DI AMMISSIONE**

# **D. Non trovo il test di ammissione. Potreste spiegarmi come fare o inviarmi un link per poter partecipare al test di ammissione del Corso di studi scelto?**

**R.** Nella pagina di ogni Corso di Studio (Home – Didattica – Cosa studiare – Percorsi di studio) c'è il bando di accesso (riquadro giallo in basso a destra). Nel bando di accesso troverà tutte le indicazioni per effettuare il test di ammissione, sia per i corsi a numero programmato che per i corsi ad accesso libero.

## **D. Non trovo il sito per inviare il modulo di iscrizione a biotecnologie**

**R.** Alla sezione "didattica" del portale www.unisalento.it, può scegliere il suo percorso di studio e aprire la scheda di biotecnologie: https://www.unisalento.it/didattica/cosa-studiare/percorsi/-/dettaglio/corso/LB01/biotecnologie; qui troverà sulla destra il bando di accesso con tutte le informazioni sull'iscrizione. Sempre nella sezione "didattica" alla voce "come immatricolarsi e iscriversi" (www.unisalento.it/studenti/iscrizioni) inoltra troverà le indicazioni per registrarsi sul portale "studenti.unisalento.it" e procedere all'immatricolazione del corso scelto.

# **GUIDA DELLO STUDENTE**

## **D. Dove si può consultare la guida dello studente?**

**R.** La guida dello studente può essere scaricata collegandosi con il suo account UniSalento sulla scheda del corso di studio che le interessa, sul portale www.unisalento.it

Su www.unisalento.it, in alto a destra c'è l'icona del lucchetto e la scritta "entra". Inserisca lì il suo account istituzionale e la sua password. Una volta loggato, vada alla voce "Didattica" e scelga il suo corso di studio; cliccando sul corso scelto, si apre la tendina con la voce "scheda del corso".

La scheda le aprirà la pagina di riferimento e sulla destra troverà la voce "scarica corso di studi".

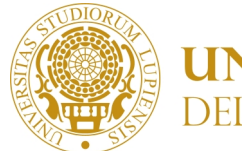

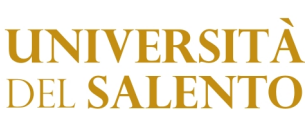

### **STORICO ESAMI**

### **D. È possibile richiedere un certificato con lo storico degli esami sostenuti?**

**R.** Le informazioni di cui ha bisogno le può trovare sul portale "studenti.unisalento.it", un'area riservata agli studenti per seguire il proprio percorso online. Nel caso in cui non ricorda le sue credenziali, su https://anagraficaunica.unisalento.it/loginproblems.php troverà la procedura da utilizzare.

### **Piano di studi**

## **D. Dove si può vedere il piano di studi (percorso già conckluso o esami da sostenere)?**

**R.** È possibile visualizzare, sul portale UniSalento, il piano di studi nella scheda del corso scelto

(https://www.unisalento.it/didattica/cosa-studiare/percorsi).

Ad esempio, cliccando sulla voce "Economia finanza e assicurazioni" si apre la tendina con, sulla destra, la voce "scheda corso".

Entrando nella scheda: in basso e sotto la voce "descrizione del corso" si trova "piano di studio".

Oppure sul portale studenti.unisalento.it entrando con le proprie credenziali si può consultare il piano di studi, riferito al corso scelto o già frequentato, perché inserito.

## **TFA**

## **D. Dove trovo le informazioni sui TFA?**

**R**. Alla pagina https://www.unisalento.it/corsi-per-il-sostegno è consultabile il bando di ammissione e le altre informazioni utili.

## **P.A. 110 e lode**

# **D. Sono una/un dipendente pubblica/o vorrei iscrivermi a UniSalento usufruendo delle agevolazioni previste da PA 110 e lode**

**R.** Al seguente link trova le informazioni per PA 110 e lode: https://www.unisalento.it/studenti/iscrizioni/pa-110 Lo studente dipendente pubblico che intende immatricolarsi a uno dei corsi individuati dovrà collegarsi al sito https://studenti.unisalento.it

Dopo aver completato l'immatricolazione on-line lo studente dovrà inviare una richiesta aprendo un'istanza on-line per richiedere il calcolo delle tasse per PA 110 e lode ("Esonero Dipendente Pubblica Amm.ne"), allegando nella procedura online il documento di identità in corso di validità, codice fiscale, certificazione lavorativa nei formati richiesti.